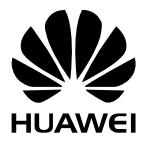

## **F616 USER GUIDE**

## **Copyright © Huawei Technologies Co., Ltd. 2013. All rights reserved.**

No part of this manual may be reproduced or transmitted in any form or by any means without prior written consent of Huawei Technologies Co., Ltd. and its affiliates ("Huawei").

The product described in this manual may include copyrighted software of Huawei and possible licensors. Customers shall not in any manner reproduce, distribute, modify, decompile, disassemble, decrypt, extract, reverse engineer, lease, assign, or sublicense the said software, unless such restrictions are prohibited by applicable laws or such actions are approved by respective copyright holders.

### **Trademarks and Permissions**

SIL , HUAWEI, and SU are trademarks or registered trademarks of Huawei Technologies Co., Ltd.

Other trademarks, product, service and company names mentioned may be the property of their respective owners.

### **Notice**

Some features of the product and its accessories described herein rely on the software installed, capacities and settings of local network, and therefore may not be activated or may be limited by local network operators or network service providers.

Thus, the descriptions herein may not exactly match the product or its accessories which you purchase.

Huawei reserves the right to change or modify any information or specifications contained in this manual without prior notice and without any liability.

### **DISCLAIMER**

ALL CONTENTS OF THIS MANUAL ARE PROVIDED "AS IS". EXCEPT AS REQUIRED BY APPLICABLE LAWS, NO WARRANTIES OF ANY KIND, EITHER EXPRESS OR IMPLIED, INCLUDING BUT NOT LIMITED TO, THE IMPLIED WARRANTIES OF MERCHANTABILITY AND FITNESS FOR A PARTICULAR PURPOSE, ARE MADE IN RELATION TO THE ACCURACY, RELIABILITY OR CONTENTS OF THIS MANUAL.

TO THE MAXIMUM EXTENT PERMITTED BY APPLICABLE LAW, IN NO EVENT SHALL HUAWEI BE LIABLE FOR ANY SPECIAL, INCIDENTAL, INDIRECT, OR CONSEQUENTIAL DAMAGES, OR LOSS OF PROFITS, BUSINESS, REVENUE, DATA, GOODWILL SAVINGS OR ANTICIPATED SAVINGS REGARDLESS OF WHETHER SUCH LOSSES ARE FORSEEABLE OR NOT.

THE MAXIMUM LIABILITY (THIS LIMITATION SHALL NOT APPLY TO LIABILITY FOR PERSONAL INJURY TO THE EXTENT APPLICABLE LAW PROHIBITS SUCH A LIMITATION) OF HUAWEI ARISING FROM THE USE OF THE PRODUCT DESCRIBED IN THIS MANUAL SHALL BE LIMITED TO THE AMOUNT PAID BY CUSTOMERS FOR THE PURCHASE OF THIS PRODUCT.

## **Import and Export Regulations**

Customers shall comply with all applicable export or import laws and regulations and be responsible to obtain all necessary governmental permits and licenses in order to export, re-export or import the product mentioned in this manual including the software and technical data therein.

## **Privacy Policy**

To better understand how we protect your personal information, please see the privacy policy at http://consumer.huawei.com/privacy-policy.

## **Table of Contents**

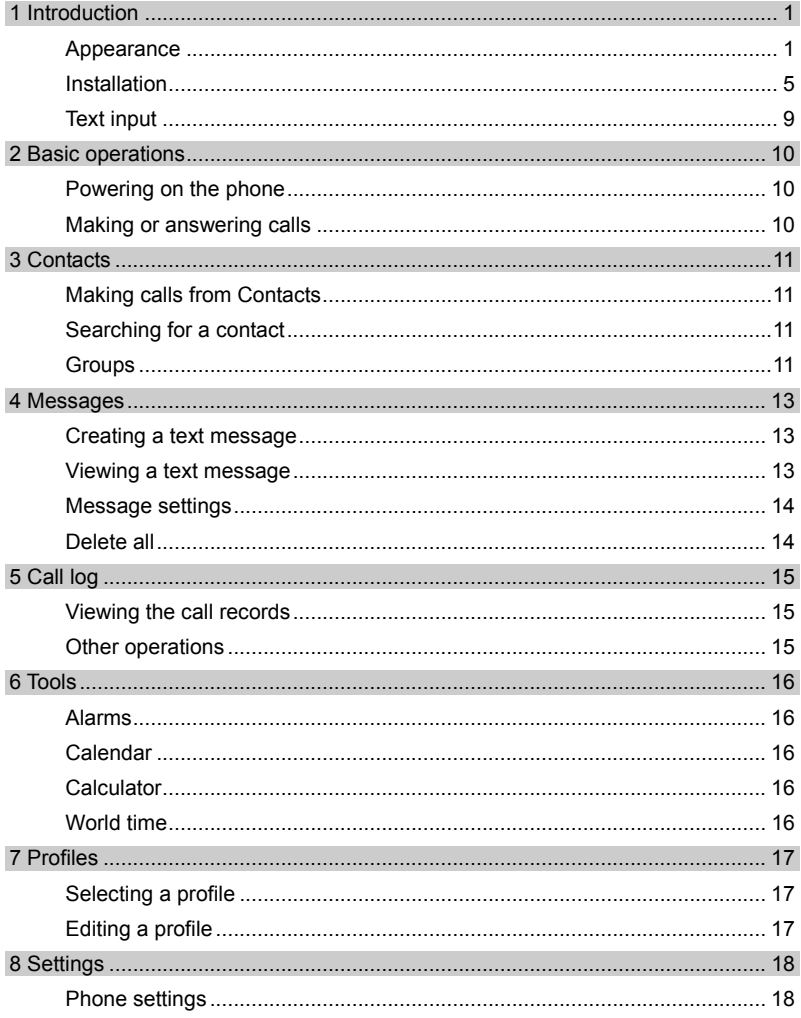

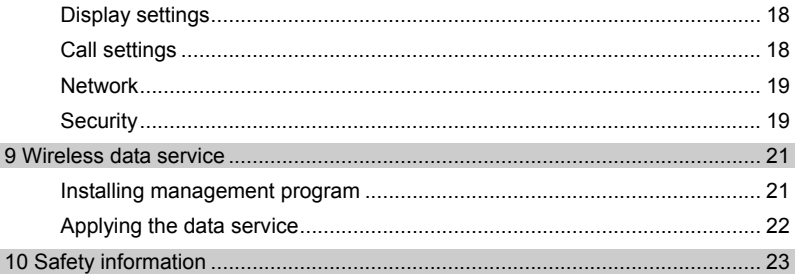

## **1 Introduction**

## <span id="page-6-1"></span><span id="page-6-0"></span>**Appearance**

## **Note:**

The figures in this document are provided only for your reference. The fixed wireless terminal (FWT) that you have purchased may differ from that shown.

### **Front view**

Main unit

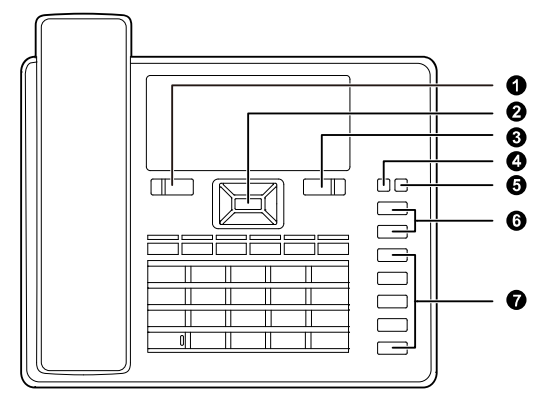

Keypad (Number and function keys)

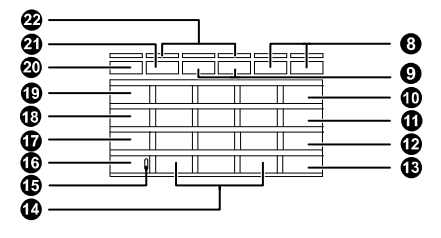

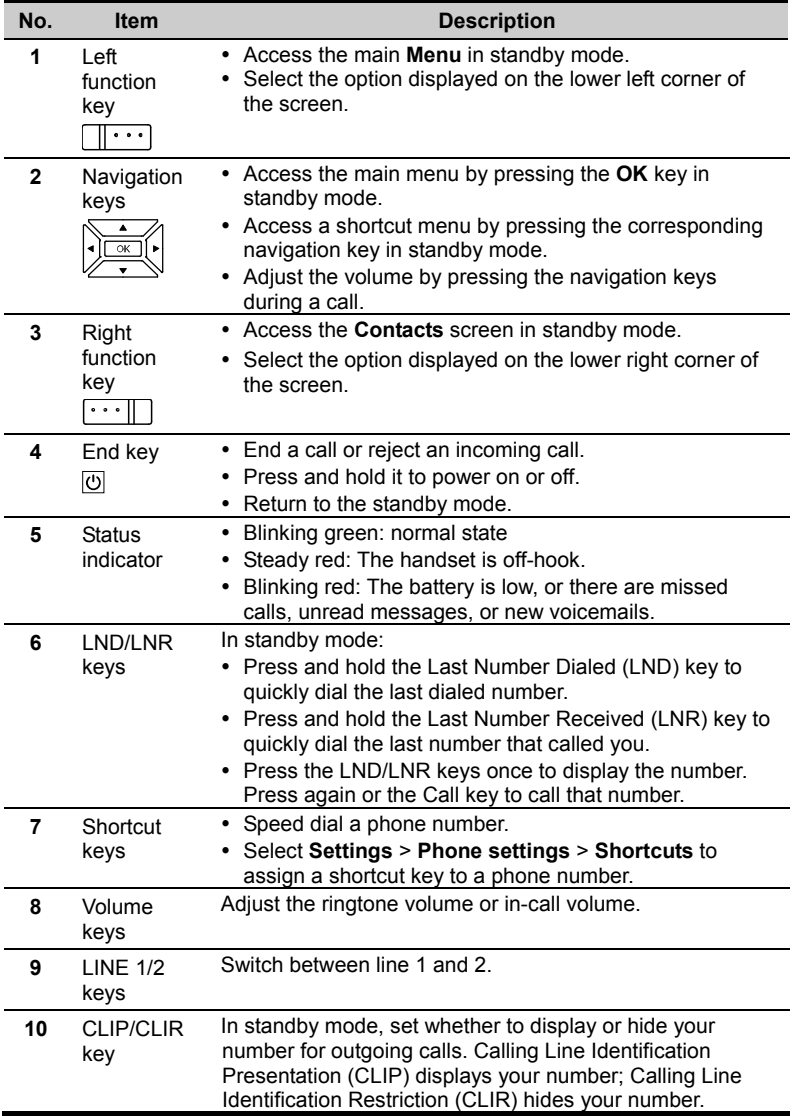

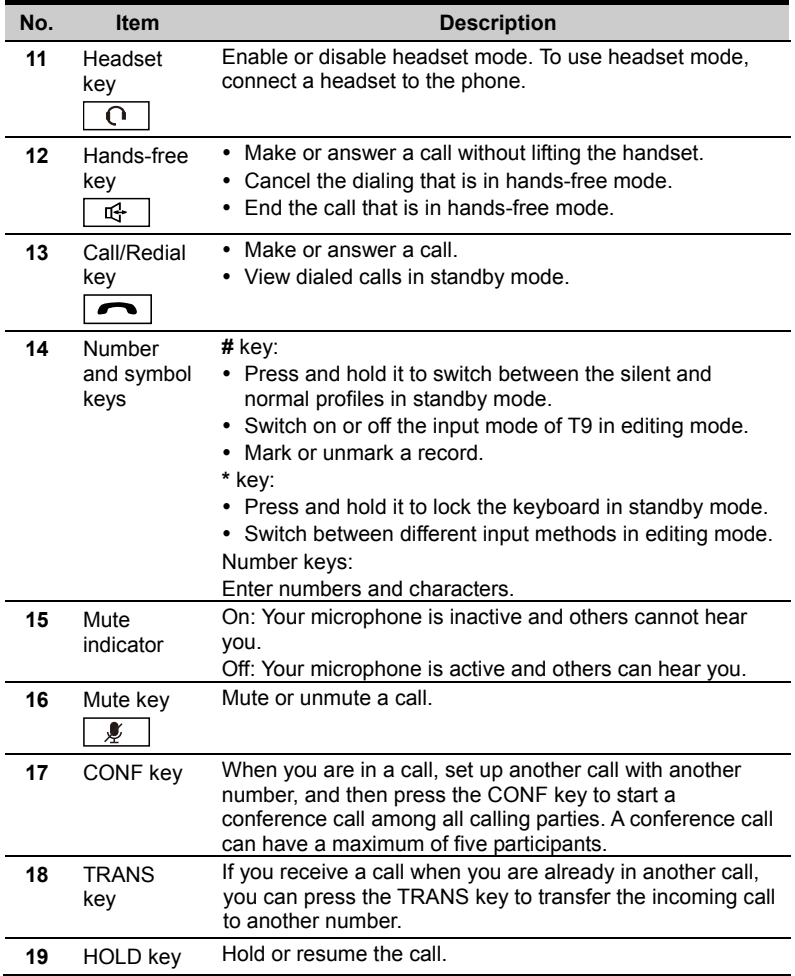

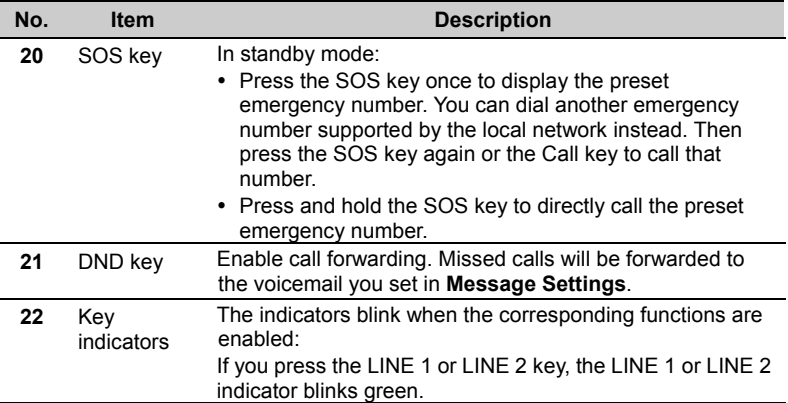

## **Back and side view**

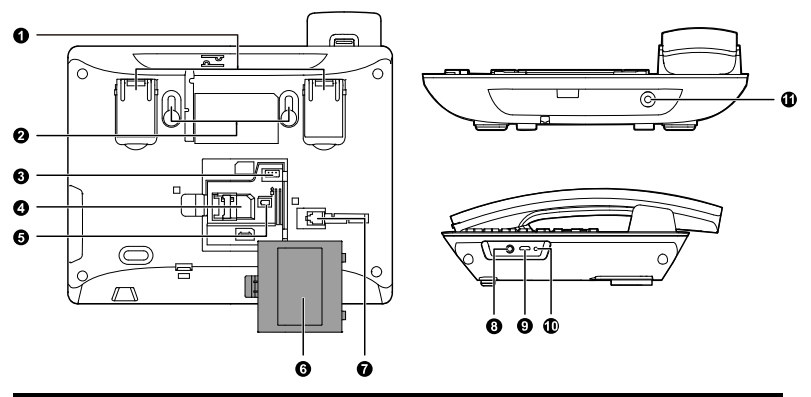

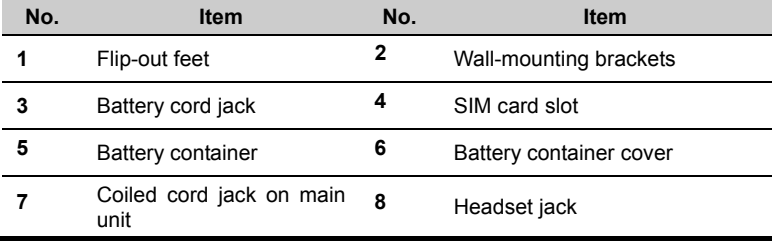

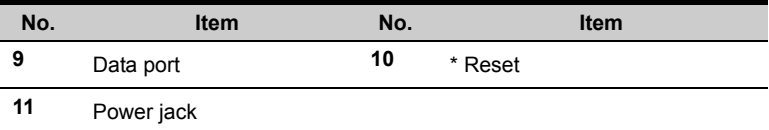

### **\* Note:**

To restart the FWT if it is connected to a power supply, press the **Reset** key.

### **Icons**

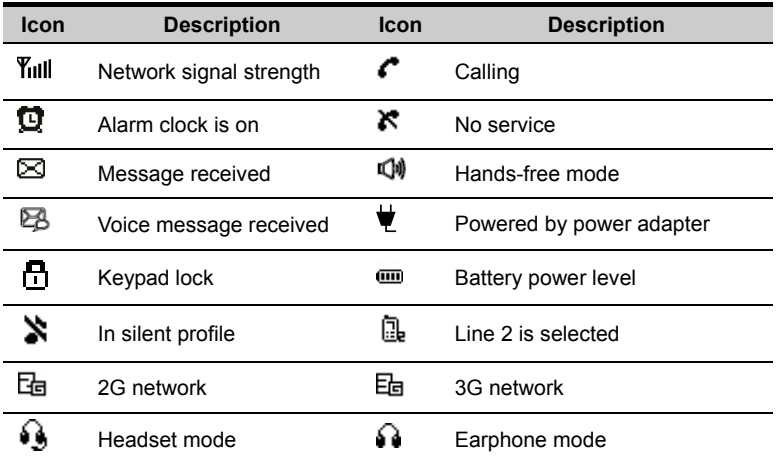

## <span id="page-10-0"></span>**Installation**

### **Installing the SIM card**

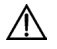

## **Caution:**

The SIM card and its golden contact can be easily damaged by a scratch or bend. Be careful when installing or removing the SIM card.

Power off the FWT and remove the power supply cable. Install the SIM card according to the following figure. Make sure that the golden contact on the SIM card is facing downwards.

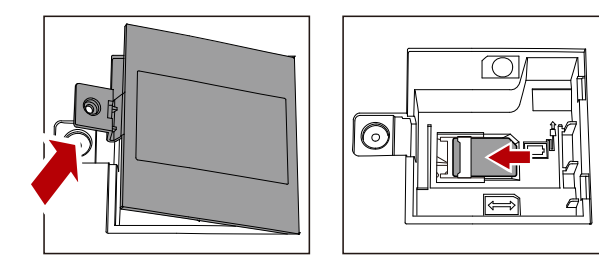

## **Installing the battery**

Power off the FWT and remove the power supply cable. Install the battery according to the following figure. Make sure that the battery cord plug matches the battery jack. Do not insert the battery reversely.

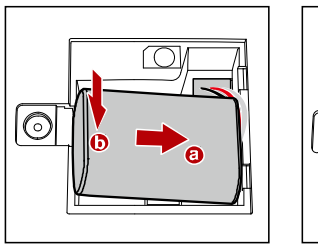

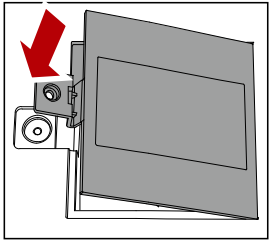

## **Installing the power adapter**

- 1. Install the battery based on the battery installation steps.<br>2. Connect one end of the power adapter cable to the FWT
- 2. Connect one end of the power adapter cable to the FWT and the other to the power socket.
- 3. The battery charging icon is displayed on the screen. The battery charging icon becomes static when the battery is fully charged.

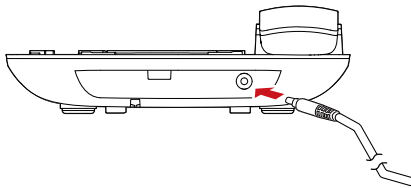

### **Note:**

- Remove the battery if the FWT is left unused for a long period.
- If the battery has not been used for a long time or the battery is exhausted, the screen of the FWT may not function when you charge the

battery again. This is normal. After the battery is being charged for a while, you can power on the FWT for use.

## **Flip-out feet (optional)**

Flip out the feet for a better viewing angle and easier operation, as shown in the following figure.

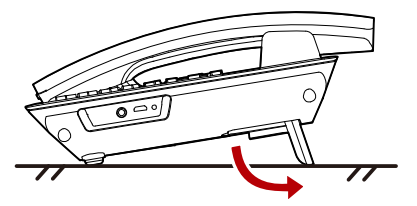

### **Installing and uninstalling the table stand**

Your FWT can be placed upright with the use of a table stand.

Insert latch A and then latch B into the slots on the back of the FWT, as shown in the Install procedure. The table stand allows the FWT to stand on a flat surface, such as a table or desk

To uninstall the FWT from the table stand, unbuckle latch A and then latch B, as shown in the Uninstall procedure. Do not try any other methods to avoid damaging the table stand.

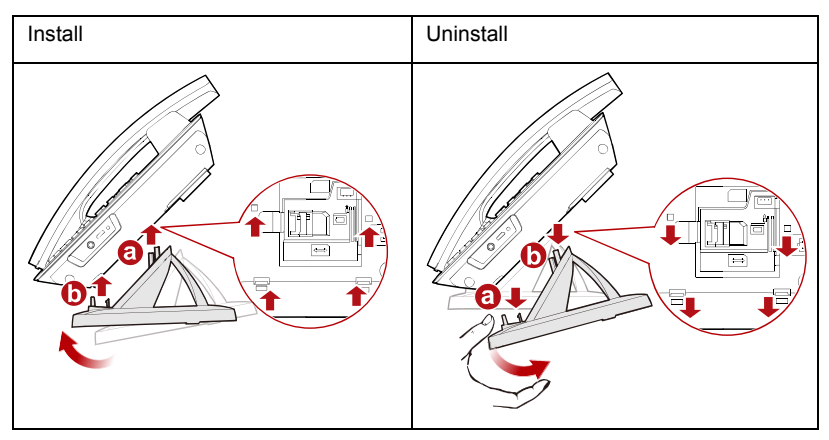

## **Installing the headset (optional)**

The FWT supports headset jack. For the choice of your headset, consult your service provider.

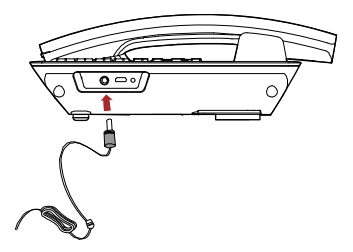

## **Connecting the FWT to a PC**

### **Note:**

- Power off the FWT and then disconnect it from the power adapter before connecting.
- Use the data service suite provided by the manufacturer.

The FWT can be connected to a PC to provide data services. You need to purchase the data service suite. For details, consult your service provider.

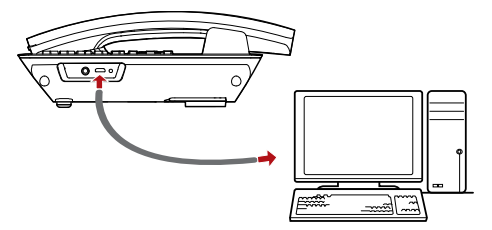

## **Validating**

After installing the FWT, you can make a call to check whether it is correctly installed.

- 1. Press and hold  $\overline{\textcircled{0}}$  to power on your FWT. After connecting the FWT to the power socket, the  $\overrightarrow{\mathbf{r}}$  icon appears, indicating that the FWT is powered normally.
- 2. In the standby mode, the signal strength icon  $\overline{\mathbf{Y}}$  as appears normally.
- 3. Lift the handset. If you are able to make a call, it indicates that the FWT is installed correctly.

## <span id="page-14-0"></span>**Text input**

## **Note:**

- Press **\*** key to switch between input methods.
- Press **#** key to enable or disable T9 method.
- Press 1 key to display the list of symbol.
- $\bullet$  Press  $\overline{\cdots}$  to delete the letter in front of the cursor.

## **T9 Input method**

Press each key carrying the desired letter once, and then the predictive text scheme will present the available words composed by the letters you have entered in the drop-down list.

## **Traditional input method**

When T9 input method is off, you can use the traditional input method. Repeatedly press the key that carries the letter to be entered when it appears on the screen.

### **"123" numeric input method**

In a text editing screen, press and hold the character/number keys to enter corresponding numeric characters.

You can also press successively the **\*** key to switch to the "123" numeric input method, and enter corresponding numeric characters by pressing the character/number keys.

### **Symbol input method**

Your FWT provides an independent symbol input method.

For example, to enter ":" with the symbol input method, you can just press the scroll keys to select ":" from the symbol list and then press  $\sqrt{\alpha}$ .

## **Inputting different languages**

In editing mode, select **Options** > **Input language** to set the language for the text.

# <span id="page-15-0"></span>**2 Basic operations**

## <span id="page-15-1"></span>**Powering on the phone**

To power on the phone, press and hold the end key until the screen lights up.

### **Note:**

Press and hold the end key to power off the phone.

## <span id="page-15-2"></span>**Making or answering calls**

### **Making a voice call**

- 1. Enter or edit a number in one of the following ways:
- Enter a phone number through the keypad.
- Select a number from **Call log**.
- Select a number from **Contacts**.
- 2. Press  $\boxed{\bullet}$  to dial.
- $\overline{3}$  Press  $\overline{0}$  to end the call.

### **Answering or rejecting a voice call**

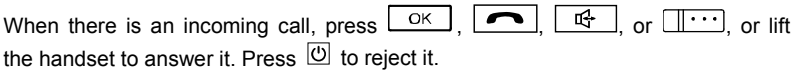

You can also press  $\boxed{\text{O}}$  to answer the call if a headset is connected to the FWT.

### **Operations during a voice call**

During a voice call, you can select **Options** to perform the operations.

# **3 Contacts**

## <span id="page-16-1"></span><span id="page-16-0"></span>**Making calls from Contacts**

- 1. In the **Contacts** screen, select **Phone** or **SIM**.
- 2. Select a contact and select **Options** > **Voice call**. Alternatively, you can select **Edit before call** to edit the number before making the call.

## <span id="page-16-2"></span>**Searching for a contact**

- 1. In the **Contacts** screen, select **Phone** or **SIM**.
- 2. Select **Options** > **Search**, and then enter the contact name. The contact will be displayed.

In the **Phone** or **SIM** screen, enter a string contained in the contact name. Then the contacts whose names contain this string are displayed.

## <span id="page-16-3"></span>**Groups**

### **Adding/Deleting group members**

- 1. In the **Contacts** screen, select **Groups**.
- 2. Select a group and press  $\boxed{\circ}$  to view the details.
- 3. Select **Options** > Add. Select a contact and press  $\boxed{\circ}$ . The member you add will be displayed in the group member list.

To delete a group member, select a member from the group member list, and then select **Options** > **Delete**.

## **Managing a group**

- 1. In the **Contacts** screen, select **Groups**.
- 2. Select a group and select **Options** for the following options: **Details**, **Rename**, **Create message**, **Delete**.

### **Note:**

You cannot rename or delete any group preset in your FWT.

### **Other operations**

In the **Contacts** screen, select one of the following options.

- View the contacts in the FWT.
- View the contacts in the SIM card.
- View the contact groups.
- Assign the speed dial numbers.
- Copy all the contacts from your FWT to the SIM card or from your SIM card to the FWT.
- Delete all the contacts from your FWT or from your SIM card.
- Set the contact display and save method.
- View the memory status of both your FWT and SIM card.

In the **Contacts** screen, select **Phone** or **SIM**. Then select **Options** for the following options.

- View the details of a contact.
- Edit the number before making a call.
- Send a message to the selected contact.
- Create a new contact.
- Make a voice call.
- Enter the contact name you are searching for.
- Copy one contact from your FWT to the SIM card or from your SIM card to the **FWT.**
- Copy the marked contacts to the FWT or to the SIM card.
- Delete the selected contact.
- Mark/unmark a record or all records in your FWT and SIM card.

## **4 Messages**

## <span id="page-18-1"></span><span id="page-18-0"></span>**Creating a text message**

- 1. Select **Messages** > **Write SMS**.
- 2. In the message editing screen, select **Options** to perform operations in the option list.
- 3. After editing the message, press  $\boxed{\circ K}$  key to add a recipient's number.
- 4. Press  $\overline{\circ}$  key to send the message.
- **Note:**

The maximum number of English letters in a single text message is 160. If the characters you entered exceed this limit, the text is divided into two or more continuous messages when it is sent.

## <span id="page-18-2"></span>**Viewing a text message**

Your FWT provides three mailboxes for message. **Inbox** stores received messages. **Drafts** stores the messages that you save and that fail to be sent. **Sent** stores sent messages.

- 1. Select a mailbox from **Messages**. And then switch three mailboxes through the scroll key.
- 2. Select a message, and then select **Options** to perform the operations of the option list.

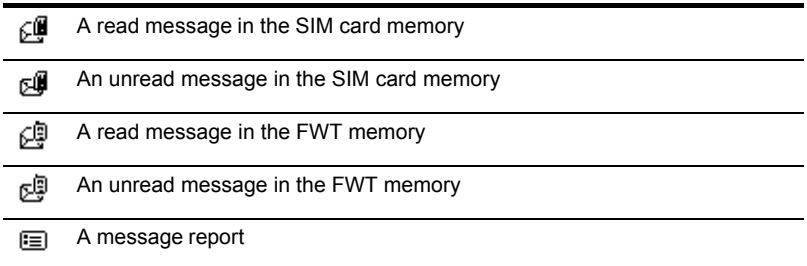

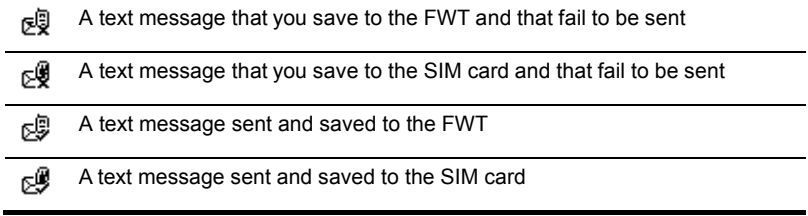

## <span id="page-19-0"></span>**Message settings**

- 1. Select **Messages** > **Settings**.
- <span id="page-19-1"></span>2. Set the parameters related to messages.

## **Delete all**

You can select **Messages** > **Delete all** to delete the messages in **Inbox**, **Sent**, or **Drafts.**

## **5 Call log**

## <span id="page-20-1"></span><span id="page-20-0"></span>**Viewing the call records**

Select **Call log** in the main menu and then press  $\overline{\phantom{mm}}$  or  $\overline{\phantom{mm}}$  to select **Missed**, **Received** or **Dialed**. Then select **Options** for the following operations.

- Edit the number before making a call.
- Send a message.
- Save the number of the selected record.
- Make a voice call.
- View the details of the selected record.
- Delete the selected record.
- <span id="page-20-2"></span>Mark/unmark a record or all records.

## **Other operations**

### **Calls status**

Select **Call log** > **Calls status** to display the information about voice calls. In the voice call, you can select **Reset** to clear all records.

### **Delete all**

Select **Call log** > **Delete all** to delete the records of **All calls**, **Missed**, **Received**, or **Dialed**.

## <span id="page-21-0"></span>**6 Tools**

## <span id="page-21-1"></span>**Alarms**

Select **Tools** > Alarms. You can select one alarm from the list, and then press  $\boxed{\circ\kappa}$ . key to set an alarm clock.

When it is time for an alarm clock to ring, the tone sounds and a prompt is displayed. Press any key to stop the tone, or select snooze or stop the prompt.

If your FWT is powered off, the alarm can still ring. When it rings, you can choose to power on the FWT.

Select an alarm clock from the list, and press  $\boxed{1\cdots}$  to deactivate it.

## <span id="page-21-2"></span>**Calendar**

Select **Tools** > **Calendar** and select **Options**. You can perform the **Go to...** operation to go to a certain date directly from the month view screen.

## <span id="page-21-3"></span>**Calculator**

Select **Tools** > **Calculator**.

- Press the numeric keys to enter the figures.
- Press the scroll key to enter the operators.
- $\cdot$  Press  $\boxed{\cdots}$  to clear.
- Press **the Exit Calculator**.
- Press # key to enter a radix point.
- <span id="page-21-4"></span>• Press  $\overline{\circ}$  to enter an equal mark.

## **World time**

Select **Tools** > **World time**. You can view the time of important cities around the world. Press  $\forall$  to select the desired time zone and then press  $\Box$ .

## **7 Profiles**

## <span id="page-22-1"></span><span id="page-22-0"></span>**Selecting a profile**

- 1. In the **Profiles** screen, select a profile.
- 2. Activate the selected profile.
- Press  $\boxed{\circ}$  to activate it.
- Select **Options** and select **On** to activate it.

## <span id="page-22-2"></span>**Editing a profile**

- 1. In the **Profiles** screen, select a profile.
- 2. Select **Options** and select **Edit** to set it.
- Select a ring tone for incoming calls.
- Select a message tone.
- Adjust the volume of rings.
- Adjust the volume of keys.
- Adjust the volume of prompts.
- Activate or deactivate the power-on and power-off tones.

#### **Note:**

- You can select a profile, and then select **Options** and select **Rename** to change the name of the profile.
- You cannot rename any profile preset in your FWT.

## <span id="page-23-0"></span>**8 Settings**

## <span id="page-23-1"></span>**Phone settings**

Select **Settings** > **Phone settings**. You can change the settings of the FWT.

- Select a language. You can also select **Auto** to set it to be the same as the language that is used in your SIM card.
- Set the language used to enter text.
- Change the system time for the FWT.
- Change the display format of the date.
- Assign the frequently used functions to the keys as shortcut keys.
- Set the keypad lock period. If there is no operation on the FWT within a preset period of time, the keypad is locked automatically. You can press the **\*** key, then press  $\boxed{\circ}$  to unlock the keypad.

### **Note:**

If the FWT is not used for a long time without adapter or battery, you may need to reset the time after switching the FWT on.

## <span id="page-23-2"></span>**Display settings**

In the **Settings** screen, select **Display settings**.

- Set the contrast level of the display.
- Set the delay time of backlight.
- Enter a greeting message that appears on the screen when you power on your FWT.

## <span id="page-23-3"></span>**Call settings**

## **Call forwarding**

When you cannot answer the phone or you want to forward a call, you can use this function.

## **Call waiting**

When you are in a conversation, you can answer a third call by activating this

function.

The function is network-dependent. For more information, consult your service provider.

## **Calling ID**

This function allows you to select whether to display your number on the phone of the party who you call.

The function is network-dependent. For more information, consult your service provider.

### **My number**

With this function, you can save your own numbers in the SIM card. You can select **Options** to edit or delete the records.

### **Minute alert**

If the function is activated, your FWT notifies you of the call duration by giving an alert several seconds before the end of each minute.

### **Auto dial**

If the function is activated, the number you key in is dialed automatically at the time you set.

## <span id="page-24-0"></span>**Network**

You can change the settings for the network. Select **Settings** > **Network** for following options: **Mode**, **Select network**, **FOTA UPDATE**.

## <span id="page-24-1"></span>**Security**

You can change the settings related to the FWT security. Select **Settings** > **Security**, and then select the following security setting items.

### **Reset**

This option is used to reset user configurations of the FWT settings to the factory settings.

### **Password lock**

This option is used to enable or disable Phone lock and PIN lock.

### **Change password**

- 1. Select **Security** > **Change password**.
- 2. Select one item.
- 3. Enter the old password (The initial phone password is 000000.)
- 4. Enter a new password.
- 5. Enter the new password again to confirm.

#### **Note:**

- To modify the PIN code, you must set **PIN lock** to **On** first.
- If you enter the wrong PIN or PIN2 for three times, the SIM card is locked. You need the PUK or PUK2 code to unlock the SIM card. If you enter the wrong PUK or PUK2 code for 10 times in total, the SIM card is locked permanently.
- The PUK or PUK2 code is delivered with the SIM card. If you do not receive the code or forget it, contact your service provider.

#### **Fixed dialer number**

If your SIM card supports the Fixed Dialer Number (FDN) function, you can select **Security** > **Fixed dialer number** to set the limit for phone numbers.

# **9 Wireless data service**

## <span id="page-26-1"></span><span id="page-26-0"></span>**Installing management program**

This section introduces how to install the management program and the hardware driver. The procedures are for your reference only.

This takes the Windows XP operating system (OS) as an example to describe how to configure your computer. For other OSs, the configurations may be different and you need to configure them as required.

### **Note:**

The OS configuration requirement of a PC: Windows 2000, Windows XP, Vista (32-bit or 64 bit).

- 1. Use the USB cable to connect the FWT and a PC.
- 2. The system finds the new hardware and installs the modem driver automatically.
- 3. The installation program automatically starts. Then, the installation interface appears.

### **Note:**

- If the above interface does not appear, restart the FWT.
- If the installation program does not automatically start, find the setup exe file and double-click it to start the installation.
- 4. According to the instructions, click **Next** to proceed.
- 5. Read **License Agreement** carefully. Then select **I Agree** and click **Next**.
- 6. Select an installation path.

## **Note:**

If you do not select a path, the default path is used. You can click **Browse...** to change the path.

- 7. In the **Folder** text box, enter the name. Then click **Next.**
- 8. If a prompt indicating that the software has not passed **Windows Logo** testing is displayed, click **Continue Anyway** to proceed.
- 9. Click **Close** to complete.
- 10. A shortcut icon appears on the PC desktop.

## <span id="page-27-0"></span>**Applying the data service**

You can apply and enjoy such data services as Web browse. For details, consult your service provider. The procedures are for your reference only.

- 1. Double click the newly created **FWT Partner** icon.
- 2. Click **Settings** to **FWT Wireless Connection Setting** window, and then select **New** to create a new profile.
- 3. Enter **Profile name**, **Username** & **Password** and save the profile and click **OK**.
- 4. Click **Connect**. After the login completes, you can access the Internet.

#### **Note:**

- The profile information varies with networks. For details, consult your service provider.
- The connection rate shown after the dial-up is connected may be the connection rate of the data port. For details, consult your service provider.

# **10 Safety information**

<span id="page-28-0"></span>This section contains important information about the operation of your device. It also contains information about how to use the device safely. Read this information carefully before using your device.

## **Electronic device**

Do not use your device if using the device is prohibited. Do not use the device if doing so causes danger or interference with other electronic devices.

## **Interference with medical equipment**

- Follow rules and regulations set forth by hospitals and health care facilities. Do not use your device where prohibited.
- Some wireless devices may affect the performance of hearing aids or pacemakers. Consult your service provider for more information.
- Pacemaker manufacturers recommend that a minimum distance of 15 cm be maintained between a device and a pacemaker to prevent potential interference with the pacemaker. If using a pacemaker, hold the device on the side opposite the pacemaker and do not carry the device in your front pocket.

## **Protecting your hearing when using a headset**

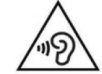

- To prevent possible hearing damage, do not listen at high volume levels for long periods.
- Using a headset at high volumes may damage your hearing. To reduce this risk, lower the headset volume to a safe and comfortable level.
- Exposure to high volumes while driving may cause distraction and increase your risk of an accident.

## **Areas with flammables and explosives**

- Do not use the device where flammables or explosives are stored (in a gas station, oil depot, or chemical plant, for example). Using your device in these environments increases the risk of explosion or fire. In addition, follow the instructions indicated in text or symbols.
- Do not store or transport the device in containers with flammable liquids, gases, or explosives.

## **Traffic security**

- Observe local laws and regulations while using the device. To reduce the risk of accidents, do not use your wireless device while driving.
- Concentrate on driving. Your first responsibility is to drive safely.
- Do not hold the device while driving. Use hands-free accessories.
- When you must make or answer a call, pull of the road safely and park the vehicle first.
- RF signals may affect the electronic systems of motor vehicles. For more information, consult the vehicle manufacturer.
- Do not place the device over the air bag or in the air bag deployment area in a motor vehicle. Doing so may hurt you because of the strong force when the air bag inflates.
- Do not use your device while flying in an aircraft or immediately before boarding. Using wireless devices in an aircraft may disrupt wireless networks, present a hazard to aircraft operation, or be illegal.

## **Operating environment**

- Avoid dusty, damp, or dirty environments. Avoid magnetic fields. Using the device in these environments may result in circuit malfunctions.
- Before connecting and disconnecting cables, stop using the device and disconnect it from the power supply. Ensure that your hands are dry during operation.
- Place the device on a stable surface.
- Keep the device away from electronic appliances that generate strong magnetic or electric fields, such as a microwave oven or refrigerator.
- During thunderstorms, power off your device and remove all cables connected to it to protect against lightning strikes.
- Do not use your device during thunderstorms to protect your device against any danger caused by lightning.
- Ideal operating temperatures are -10°C to +55°C. Ideal storage temperatures are –20°C to +70°C. Extreme heat or cold may damage your device or accessories.
- Keep the device and accessories in a well-ventilated and cool area away from direct sunlight. Do not enclose or cover your device with towels or other objects. Do not place the device in a container with poor heat dissipation, such as a box or bag.
- Do not expose your device to direct sunlight (such as on a car dashboard) for prolonged periods.
- To protect your device or accessories from fire or electrical shock hazards, avoid rain and moisture.
- Keep the device away from sources of heat and fire, such as a heater, microwave oven, stove, water heater, radiator, or candle.
- Do not place any object, such as a candle or a water container, on the device. If any foreign object or liquid enters the device, immediately stop using it, power it off, and remove all cables connected to it. Then, contact an authorized service center.
- Do not block device openings. Reserve a minimum of 10 cm around the device to dissipate heat.
- Do not place sharp metal objects, such as pins, near the earpiece or speaker. The earpiece may attract these objects and result in injury.
- Stop using your device or applications for a while if the device is overheated. If skin is exposed to an overheated device for an extended period, low temperature burn symptoms, such as red spots and darker pigmentation, may occur.
- Do not touch the device's antenna. Otherwise, communication quality may be reduced.
- Do not allow children or pets to bite or suck the device or accessories. Doing so may result in damage or explosion.
- Observe local laws and regulations, and respect the privacy and legal rights of others.
- The device should be installed and operated with a minimum distance of 20 cm between the radiator and your body.
- Keep the device in a place with good reception. The distance between the device and other metal materials (such as metal brackets or metal doors and windows) should be greater than 25 cm and the distance between the device should be greater than 30 cm.

## **Child's safety**

- Comply with all precautions with regard to child's safety. Letting children play with the device or its accessories may be dangerous. The device includes detachable parts that may present a choking hazard. Keep away from children.
- The device and its accessories are not intended for use by children. Children should only use the device with adult supervision.

## **Accessories**

- Using an unapproved or incompatible power adapter, charger or battery may cause fire, explosion or other hazards.
- Choose only accessories approved for use with this model by the device manufacturer. The use of any other types of accessories may void the warranty, may violate local regulations and laws, and may be dangerous. Please contact your retailer for information about the availability of approved accessories in your area.

## **Charger safety**

- For pluggable devices, the socket-outlet shall be installed near the devices and shall be easily accessible.
- Unplug the charger from electrical outlets and the device when not in use.
- Do not drop or cause an impact to the charger.
- If the power cable is damaged (for example, the cord is exposed or broken), or the plug loosens, stop using it at once. Continued use may lead to electric shocks, short circuits, or fire.
- Do not touch the power cord with wet hands or pull the power cord to disconnect the charger.
- Do not touch the device or the charger with wet hands. Doing so may lead to short circuits, malfunctions, or electric shocks.
- If your charger has been exposed to water, other liquids, or excessive moisture, take it to an authorized service center for inspection.
- Ensure that the charger meets the requirements of Clause 2.5 in IEC60950-1/EN60950-1 and has been tested and approved according to national or local standards.
- Connect the device only to products with the USB-IF logo or with USB-IF compliance program completion.

## **Battery safety**

- Do not connect battery poles with conductors, such as keys, jewelry, or other metal materials. Doing so may short-circuit the battery and cause injuries or burns.
- Keep the battery away from excessive heat and direct sunlight. Do not place it on or in heating devices, such as microwave ovens, stoves, or radiators. Batteries may explode if overheated.
- Do not attempt to modify or remanufacture the battery, insert foreign objects into it, or immerse or expose it to water or other liquids. Doing so may lead to fire, explosion, or other hazards.
- If the battery leaks, ensure that the electrolyte does not make direct contact with your skins or eyes. If the electrolyte touches your skins or splashes into your eyes, immediately flush with clean water and consult a doctor.
- In case of battery deformation, color change, or overheating while charging or storing, immediately stop using the device and remove the battery. Continued use may lead to battery leakage, fire, or explosion.
- Do not put batteries in fire as they may explode. Damaged batteries may also explode.
- Dispose of used batteries in accordance with local regulations. Improper battery use may lead to fire, explosion, or other hazards.
- Do not allow children or pets to bite or suck the battery. Doing so may result in damage or explosion.
- Do not smash or pierce the battery, or expose it to high external pressure. Doing so may lead to a short circuit or overheating.
- Do not drop the device or battery. If the device or battery is dropped, especially on a hard surface, and may be damaged.
- If the device standby time shortens significantly, replace the battery.

## **Cleaning and maintenance**

- During storage, transportation, and operation of the device, keep it dry and protect it from collision.
- Keep the device and accessories dry. Do not attempt to dry it with an external heat source, such as a microwave oven or hair dryer.
- Do not expose your device or accessories to extreme heat or cold. These environments may interfere with proper function and may lead to fire or explosion.
- Avoid collision, which may lead to device malfunctions, overheating, fire, or explosion.
- If the device is not going to be used for an extended period of time, power it off, and remove all cables connected to it.
- If anything unusual occurs (for example, if the device emits smoke or any unusual sound or smell), immediately stop using it, power it off, remove all cables connected to it, and contact an authorized service center.
- Do not trample, pull, or excessively bend any cable. Doing so may damage the cable, causing the device to malfunction.
- Before you clean or maintain the device, stop using it, stop all applications, and disconnect all cables connected to it.
- Do not use any chemical detergent, powder, or other chemical agents (such as alcohol and benzene) to clean the device or accessories. These substances may cause damage to parts or present a fire hazard. Use a clean, soft, and dry cloth to clean the device and accessories.
- Do not place magnetic stripe cards, such as credit cards and phone cards, near the device for extended periods of time. Otherwise the magnetic stripe cards may be damaged.
- Do not dismantle or remanufacture the device and its accessories. This voids the warranty and releases the manufacturer from liability for damage. In case of damage, contact an authorized service center for assistance or repair.
- If the device screen is broken in a collision, immediately stop using the device. Do not touch or attempt to remove the broken parts. Promptly contact an authorized service center.

## **Emergency calls**

The availability of emergency calls is subject to your cellular network quality, service provider policy, and local laws and regulations. Never rely solely on your device for critical communications like medical emergencies.

## **Disposal and recycling information**

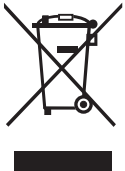

This symbol (with or without a solid bar) on the device, batteries (if included), and/or the packaging, indicates that the device and its electrical accessories (for example, a headset, adapter, or cable) and batteries should not be disposed of as household garbage. These items should not be disposed of as unsorted municipal waste and should be taken to a certified collection point for recycling or proper disposal.

For more detailed information about device or battery recycling, contact your local city office, household waste disposal service, or retail store.

Disposal of the device and batteries (if included) is subject to WEEE Directive Recast (Directive 2012/19/EU) and Battery Directive (Directive 2006/66/EC). The purpose of separating WEEE and batteries from other waste is to minimize the potential environmental impacts and human health risk of any hazardous substances that may be present.

## **Reduction of hazardous substances**

This device is compliant with the REACH Regulation [Regulation (EC) No 1907/2006] and RoHS Directive Recast (Directive 2011/65/EU). Batteries (if included) are compliant with the Battery Directive (Directive 2006/66/EC). For up-to-date information about REACH and RoHS compliance, please visit the web site www.huaweidevice.com/certification.

## **EU regulatory conformance**

**Statement** 

Hereby, Huawei Technologies Co., Ltd. declares that this device is in compliance with the essential requirements and other relevant provisions of Directive 1999/5/EC.

For the declaration of conformity, visit the web site www.huaweidevice.com/certification.

The following marking is included in the product:

## $C$  $E$ 0168

This device may be operated in all member states of the EU.

Observe national and local regulations where the device is used.

This device may be restricted for use, depending on the local network.

Please visit www.huaweidevice.com/worldwide/support/hotline for recently updated hotline and email address in your country or region.

96722545\_01